# iKey Two Door Kit Programming Guide

### **Enter programming mode:**

To enter programming mode, enter the 4 digit master code number and press the 'E' key. (Put link LK1 on to set the master code). Note: the factory default master code is 1234E.

# **(MASTER CODE) E**

If the code is valid you should hear a rising beep to indicate that programming mode has been entered, and the red LED on the controller should flash quickly.

If the code is not valid the keypad will beep twice quickly.

Once in programming mode there are several commands available as listed below. After the completion of a successful command the keypad will 'warble' to indicate the command has been accepted. If the command fails the keypad will do a long beep.

# **Set Door Release Time:**

The door release time can be set from 1 to 30 seconds for door 1 and 2. The command is

**2 \* (DOOR) \* (TRIGGER TIME) E** 

For example, to set the time on Door 1 to 3 seconds and the time on Door 2 to 5 seconds you would enter the commands  $2 * 1 * 3 E$ 

 $2 * 2 * 5 E$ 

# **Fail Safe Locking:**

The doors relay can be changed from normally open to normally closed if required for use with fail safe locking mechanisms. The command is:

**6 \* (DOOR) \* (RELAY STATE) E** Relay state= **0** for normally open (default), **1** for normally closed.

For example, set door 1 for fail safe (normally closed).  $6 * 1 * 1 E$ 

# **Access Levels:**

Keys can be programmed to trigger one or both doors or to toggle (unlock/relock) one or both doors. Each key has an associated 'access level' which defines the capabilities of that key. The access levels are predefined as listed below:

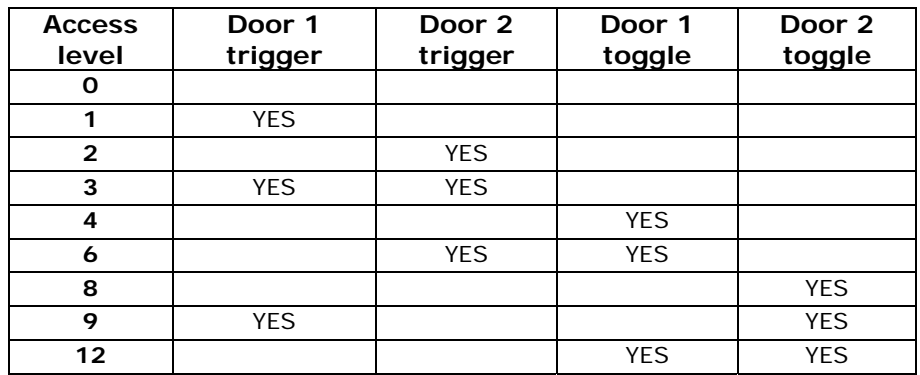

*(Note: To Delete a user you give that key number 'Access Level 0'.)* 

It is also recommended that you first set all 1000 possible keys to access level 0. This will ensure that all the keys have no access. This can be done by entering the following commands while in programming mode 3\*0E, 4\*1\*999E

# **Programming Keys:**

#### **1: Add/Edit Single Key:**

#### **1 \* (KEY NUMBER) \* (ACCESS LEVEL) E**

This command adds a single key with the programmed access level. For example, to add key 100 with access to trigger both doors you would enter

1 \* 100 \* 3 E

# **2: Bulk Add/Edit Multiple Keys:**

It is possible to program many users in bulk. When doing this we set the required access level and bulk add the required key numbers. This command allows you to program many keys very quickly and very simply.

 **First, set the bulk key access level:** 

 **3 \* (ACCESS LEVEL) E** 

For example, to set the bulk key access level to access level 3 (trigger door 1 and 2), the command would be 3 \* 3 E

#### **Bulk Add/Edit key numbers:**

#### **4 \* (START KEY NUMBER) \* (NUMBER OF KEYS) E**

For example, to program 500 keys starting at user 50 with the currently set bulk add access level the command is 4 \* 50 \* 500 E

Programming bulk keys takes the controller a few seconds; once the keys are programmed it will beep 10 times.

#### **Exit programming mode:**

To exit programming mode the command is **9 E** 

When entered you will hear a falling beep. Programming mode will also timeout after about 4 minutes of inactivity;

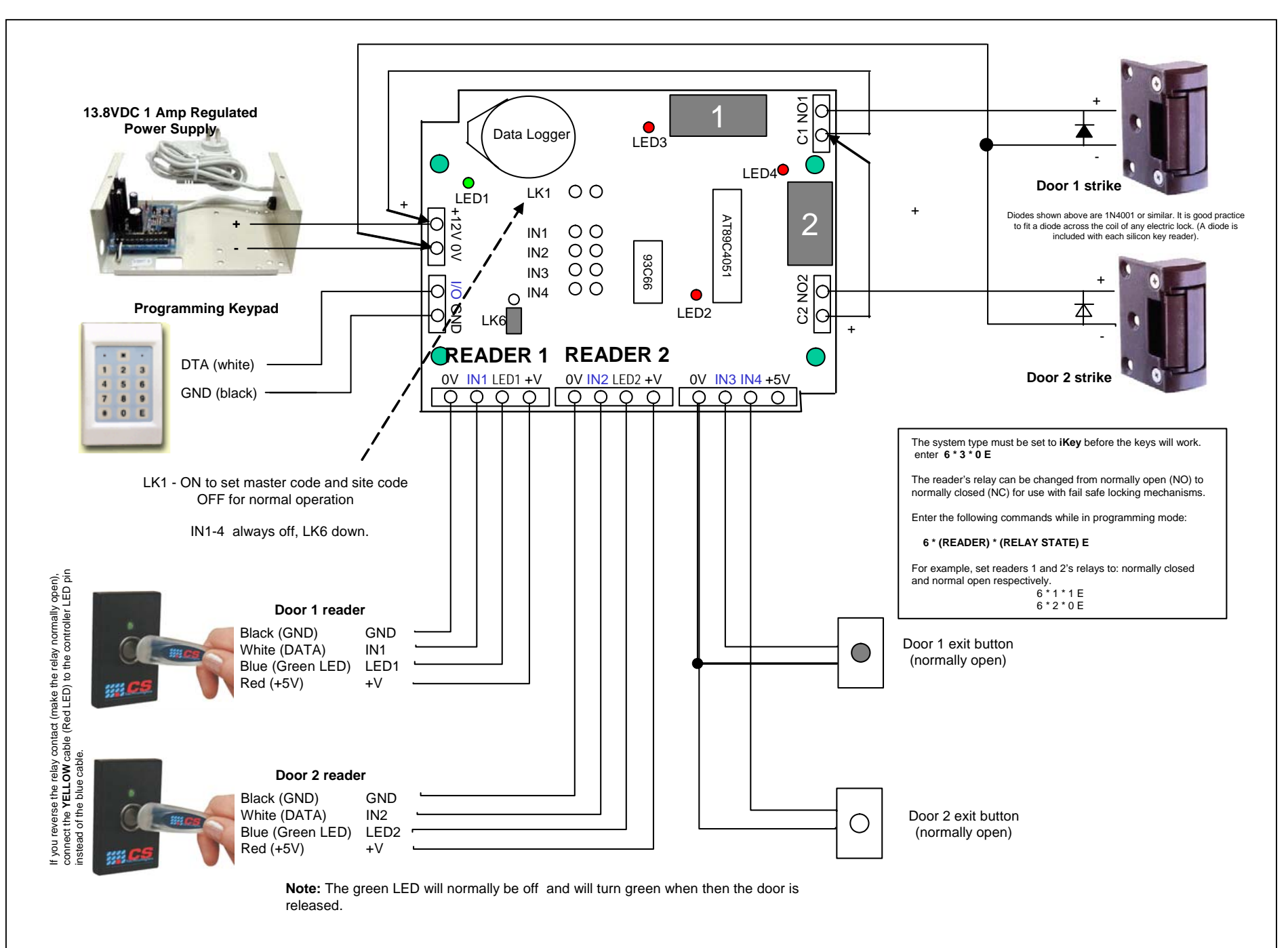

**4836: iKey 2 Door Kit Wiring Diagram**4836: iKey 2 Door Kit Wiring **Diagram**